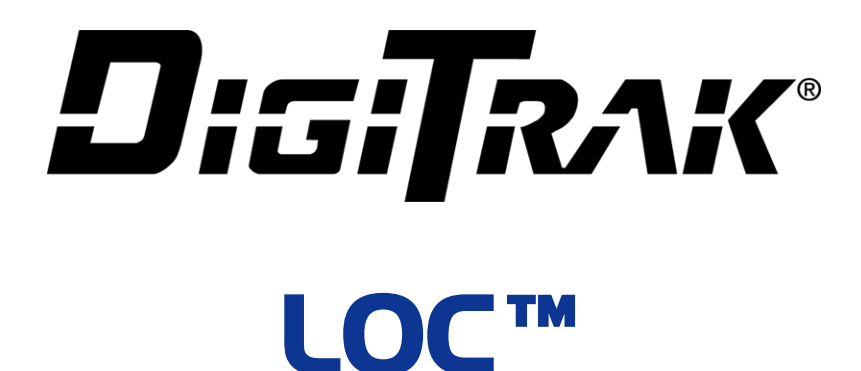

# **Supplement C Lock-Out Capability for Falcon Guidance Systems**

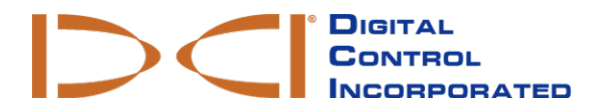

[dci@digital-control.com](mailto:dci@digital-control.com) **[www.DigiTrak.com](http://www.digitrak.com/)**

#### 403-3330-00-A, printed on 1/22/2018

© 2017 by Digital Control Incorporated. Allrights reserved.

#### *Trademarks*

The DCI® logo, DigiTrak®, DigiTrak Falcon®, and Falcon F5® are U.S. registered trademarks. LOC™ and Falcon F1™ are common law trademarks of Digital Control Incorporated.

#### *Patents*

Patent pending.

#### *Limited Warranty*

All products manufactured and sold by Digital Control Incorporated (DCI) are subject to the terms of a Limited Warranty. A copy of the Limited Warranty can also be obtained at [www.DigiTrak.com.](http://www.digitrak.com/)

#### *Important Notice*

Using LOC™ does not guarantee against theft of your DCI equipment, and neither DCI nor its resellers will bear any liability for theft of DCI equipment. DCI and its resellers disclaim liability for direct, indirect, special, incidental and consequential damages arising from or relating to LOC™ or theft of DCI equipment. DCI and its resellers also disclaim all warranties, including warranties of merchantability, non-infringement or fitness for a particular purpose, relating to LOC™ or theft of DCI equipment.

All statements, technical information, and recommendations related to DCI products are based on information believed to be reliable. However, DCI does not warrant or guarantee the accuracy or completeness of such information. DCI may update or correct the information in this manual from time to time. You may find the most recent version of this manual at [www.DigiTrak.com](http://www.digitrak.com/).

**Watch our DigiTrak Training Videos at [www.YouTube.com/DCIKent](http://www.youtube.com/DCIKent)**

## **Table of Contents**

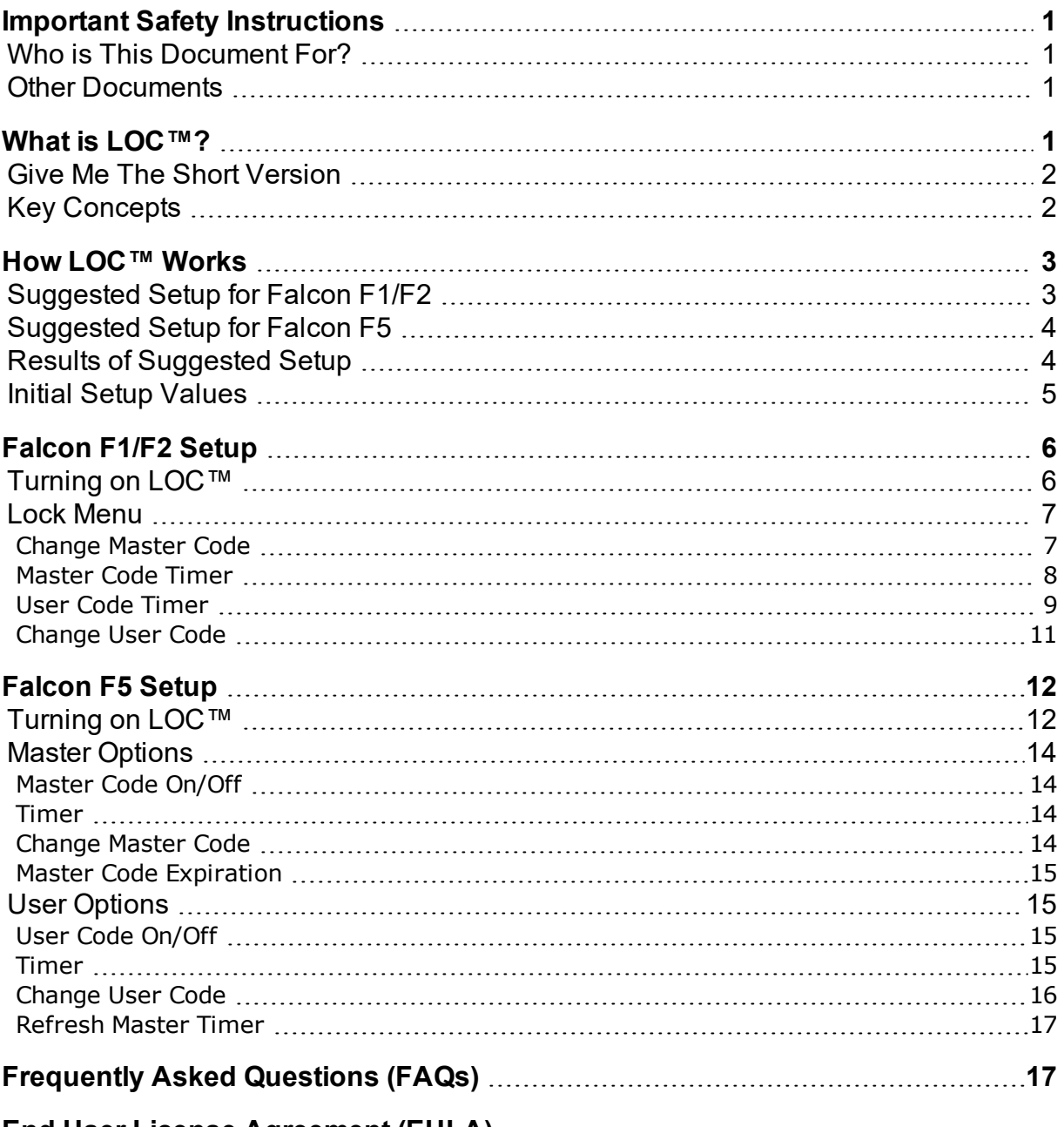

**End User License Agreement (EULA)**

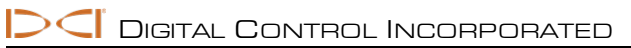

## <span id="page-4-0"></span>**Important Safety Instructions**

Alwavs operate your DigiTrak® locating system properly to obtain accurate depth, pitch, roll, and locate points. If you have any questions about the operation of the system, please contact DCI Customer Service for assistance.

This document is a companion to your DigiTrak Falcon<sup>®</sup> guidance system operator's manual, which contains a more thorough list of warnings regarding the potential for serious injury and death, work slowdowns, property damage, and other hazards and warnings regarding the operation of horizontal drilling equipment. Please read and understand your system operator's manual completely before operating the equipment described in this manual.

## <span id="page-4-1"></span>**Who is This Document For?**

This document is intended for the equipment owner. It shows you how to enable and manage the LOC™ Lock-Out Capability feature on your receiver. Daily users do not need the information presented in this document.

### <span id="page-4-2"></span>**Other Documents**

If necessary, please visit the documentation page on our [website](http://www.digitrak.com/) to download your guidance system operator's manual, quick start guide, or additional manual supplements.

## <span id="page-4-3"></span>**What is LOC™?**

LOC™ lets you set a usage timer with lock-out capability on your Falcon receiver for a period of time you choose. After a Master Code timer expires, the receiver is disabled until your Master Code is entered again. This feature helps deter theft by making the receiver a less tempting target.

Initial setup takes only a few minutes and the theft deterrent it adds to your equipment is worth it. With LOC™ enabled, the receiver must be returned to the equipment owner regularly for entry of the Master Code or the receiver will lock. Optionally, set a User Code that allows the operator to keep the receiver unlocked but allows no access to LOC™ settings.

If LOC™ is available on your receiver, a stopwatch icon appears on the startup screen:

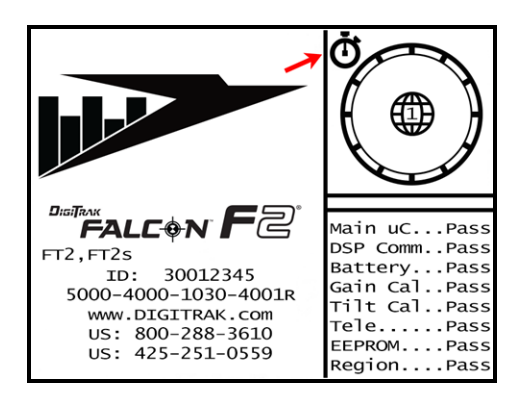

**Falcon F2 Startup Screen Falcon F5 Startup Screen**

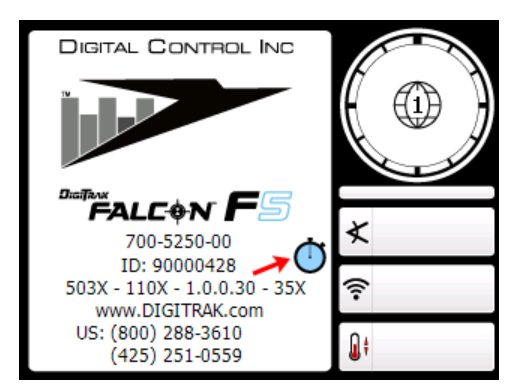

Receivers equipped with LOC™ include a warning label you can use to mark your receiver as LOC™protected:

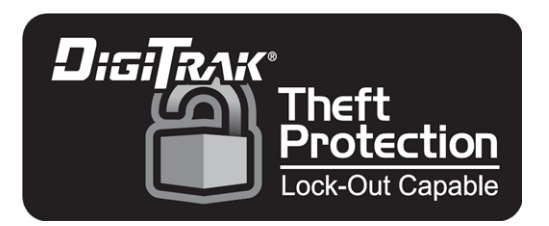

To add this feature to an earlier-release Falcon receiver, contact your regional DCI office or [customerservicetech@digital-control.com.](mailto:customerservicetech@digital-control.com?subject=Software update needed)

LOC™ is offered as a theft deterrent, but it cannot guarantee your receiver will not be stolen. Apply the provided LOC™ sticker prominently to deter would-be thieves. Be aware of the location of your equipment at all times. Keep your equipment out of sight and secure when not in use.

### <span id="page-5-0"></span>**Give Me The Short Version**

LOC is as simple as setting up a **Master Code** and its timer. When the timer expires, the receiver is locked. Set the timer at one day, two weeks, or 12 months—it's your choice. Turn it off any time.

Optionally, add a **User Code** and timer to give workers regulated ability to keep the receiver unlocked without requiring the Master Code or allowing access to the Lock menu. When your Master Code timer expires, the operator will still need to bring the receiver to you. Only you know how much time is left.

If you trust your crew with your equipment (which is your life), enable the **Refresh Master Timer** feature along with the User Code. Whenever they enter their User Code, the Master Code timer will also refresh to the full time period you chose. But if stolen, without entry of the User Code, the receiver locks when the Master Code expires.

## <span id="page-5-1"></span>**Key Concepts**

The Falcon LOC™ feature was requested by customers to help reduce the theft of locating equipment. LOC™ must be specifically enabled and managed by the equipment owner; it is not on by default. Until the receiver is registered with DCI and LOC™ is enabled by a call to your regional DCI office, LOC exists only as two unusable icons on the **Settings** menu.

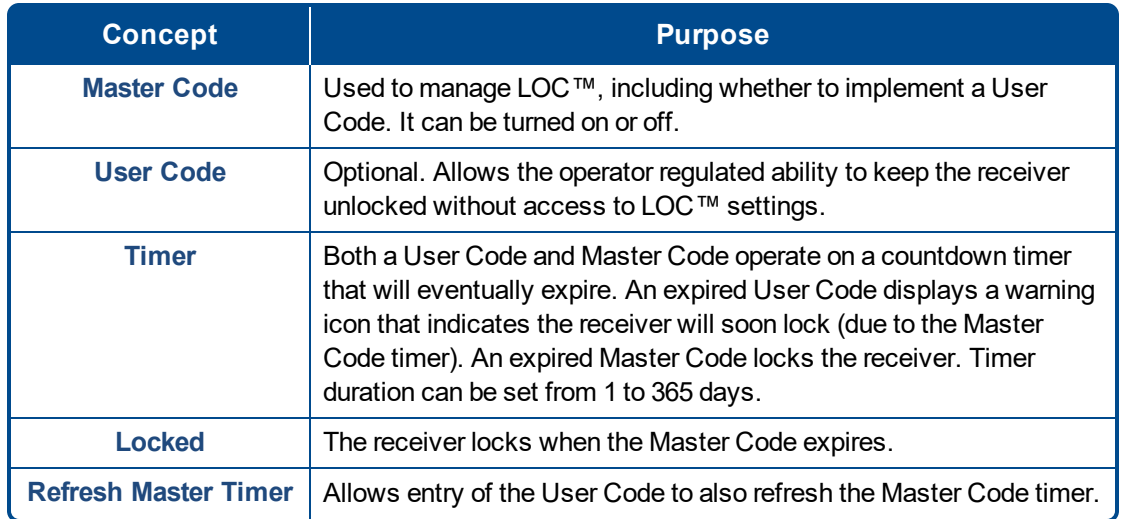

## <span id="page-6-0"></span>**How LOC™ Works**

With LOC™ enabled, the equipment owner sets a Master Code that applies a usage timer to the receiver. This requires entry of the Master Code at a regular interval of days, weeks, or months you define.

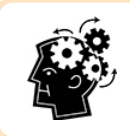

If the Master Code timer expires, the receiver will be locked the next time it powers on. A locked receiver may result in interruptions and/or delays of your HDD project.

Your Falcon receiver must be registered with DCI before LOC™ can be enabled. Without registration, customer service will be unable to provide the information specific to your receiver to enable this feature.

Once your receiver is registered, enable LOC™ with a one-time call to your regional DCI office. LOC™ cannot be enabled by fax, email, or online.

If your registered receiver is ever stolen, report it to us immediately. If DCI receives a call about it or receives it for repairs or service, we will contact you.

Because every situation is different, LOC™ is flexible so it works best for you. If you are already familiar with the LOC™ feature, following are some suggested settings to get you started. If you are new to LOC™ or setting it up for the first time, skip to *Initial Setup [Values](#page-8-0)* on page [5](#page-8-0).

### <span id="page-6-1"></span>**Suggested Setup for Falcon F1/F2**

#### *First-Time Use*

- 1. Register your receiver with DCI.
- 2. Decide on your Initial Setup [Values](#page-8-0) on page [5.](#page-8-0)
- 3. From the receiver's **Settings** menu , select **Lock Menu** .
- 4. Call your regional DCI office and provide recovery contact information, the receiver serial number, and the receiver setup code. Enter the response code DCI provides to enable LOC™. This opens the Lock menu.
- 5. Set a **Master Code<sup>d</sup>o** and select **Enter**  $\leftarrow$  to save.

#### *Setting or Changing LOC™*

- 1. On the Lock menu, select **Master Code Timer <b>We** to turn it on (v on icon).
- 2. Set the timer length in days, weeks, or months.

When this timer expires, the receiver will lock. Try an initial setting of two weeks (14 days).

## <span id="page-7-0"></span>**Suggested Setup for Falcon F5**

#### *First-Time Use*

- 1. Register your receiver with DCI.
- 2. Decide on your Initial Setup [Values](#page-8-0) on page [5.](#page-8-0)
- 3. From the receiver's **Settings** menu , select **Lock Menu** .
- 4. Call your regional DCI office and provide recovery contact information, the receiver serial number, and the receiver setup code. Enter the response code DCI provides to enable LOC™. This opens the Lock menu.
- 5. Select **Master Options** , set a **Master Code** , and select **Enter**  to save.

#### *Setting or Changing LOC™*

- 1. On the Master Options menu <sup>20</sup>, select **Master Timer On/Off**  $\bullet$  to turn it on (  $\bullet$  on icon).
- 2. Set the **Timer Digi**duration in days. When this timer expires, the receiver will lock. Try an initial setting of two weeks (14 days).
- <span id="page-7-1"></span>3. Select **Exit X** to save your settings.

### **Results of Suggested Setup**

In 14 days the receiver will lock. Entering the Master Code starts another 14-day timer.

### <span id="page-8-0"></span>**Initial Setup Values**

Review the End User License Agreement [\(EULA](#page-22-0)) at the end of this manual; DCI will require your approval of the EULA before enabling LOC on your receiver.

Prior to calling your regional DCI office to enable LOC™, decide on and enter the requested information below, then keep it in a safe place for future reference.

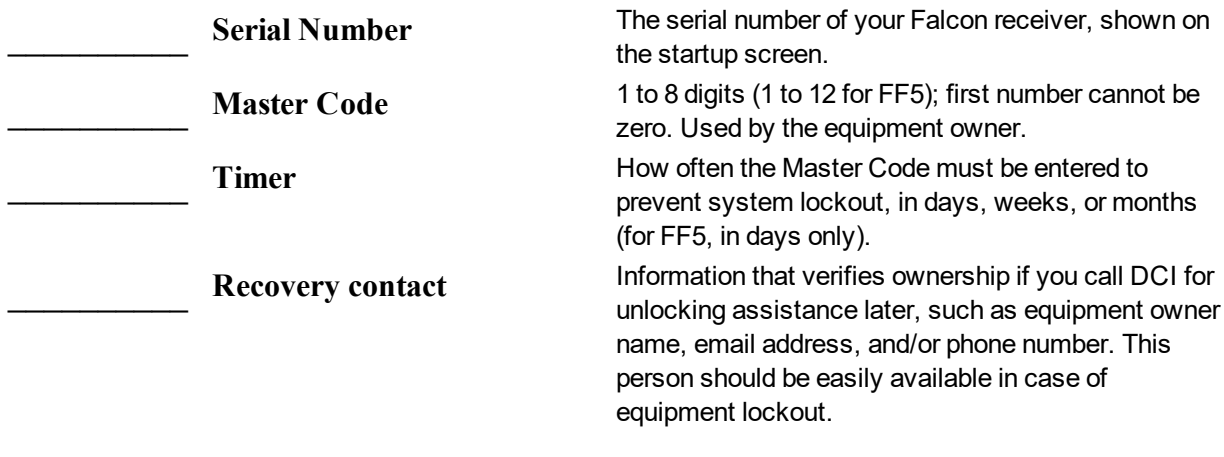

\_\_\_\_\_\_\_\_\_\_ \_\_\_\_\_\_\_\_\_\_\_\_\_\_\_\_\_\_\_\_ \_\_\_\_\_\_\_\_\_\_\_\_\_\_\_\_\_\_\_\_\_\_\_\_\_\_\_\_\_\_\_\_\_

For the optional User Code (discussed later in this manual):

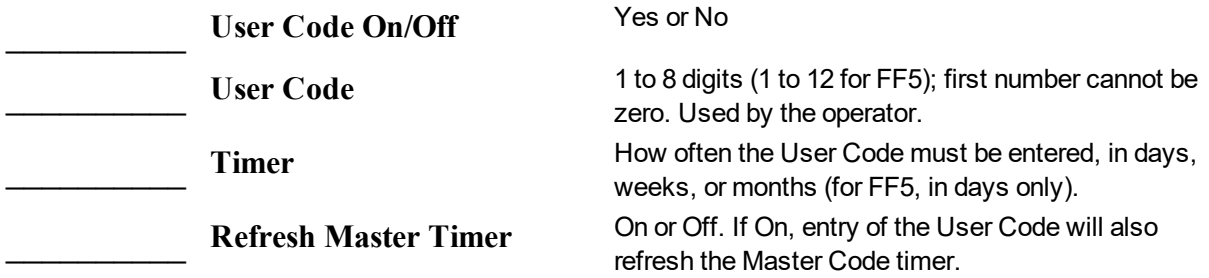

## <span id="page-9-0"></span>**Falcon F1/F2 Setup**

The next several pages will show you how to register your receiver, enable LOC™ for the first time, and set it up to work best for you. After familiarizing yourself with these instructions, consider starting with the suggested setup in How [LOC™](#page-6-0) Works on page [3.](#page-6-1) For [Falcon](#page-15-0) F5, skip to page [12](#page-15-0).

## <span id="page-9-1"></span>**Turning on LOC™**

On the **Settings** menu, select **Lock Menu** . **1. Code 2. Lock Menu Settings Menu**

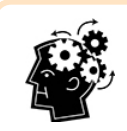

Enter the Master Code using the **Code** icon shown above to refresh the timer to its full duration whenever you want.

On first use of the Lock menu, the receiver presents a setup screen:

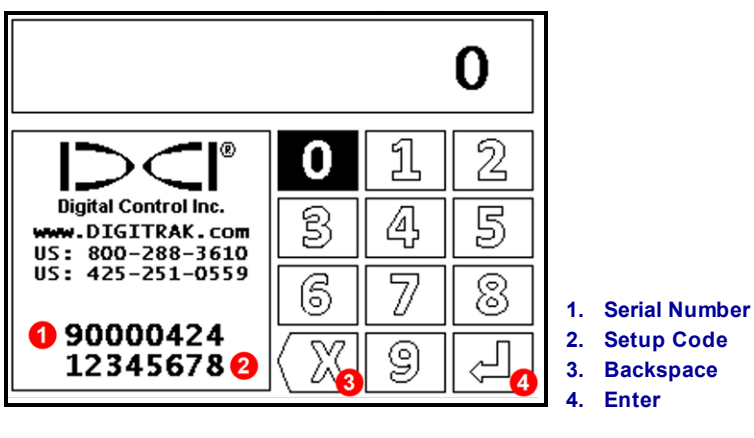

Call your regional DCI office and provide the **Serial Number** of your registered receiver. Once ownership is verified, provide the unique 8-digit **Setup Code** shown at the bottom of the screen. This number is not shared with any other receiver and changes regularly. Use the keypad to enter the response code DCI provides; click to move between digits, hold to select a digit, select **Enter** to confirm.

Entering the correct response code opens the Lock menu. You can go directly to this menu later by selecting

**Settings**  $\bullet$  > Lock Menu  $\bullet$  and entering the Master Code. Use the Lock menu to make changes to LOC™.These menu items are discussed in the following sections.

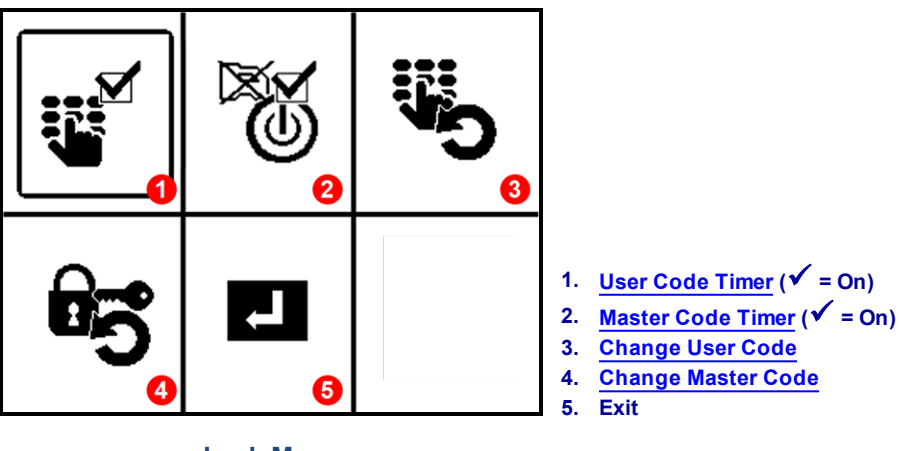

**Lock Menu**

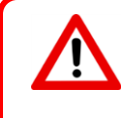

On your first visit to the Lock menu, set the Master Code first (see next section). If you exit without setting a Master Code, you cannot return to this menu and make changes to LOC™ without contacting DCI again.

<span id="page-10-0"></span>Opening the Lock menu refreshes both the Master Code and optional User Code timers.

## **Lock Menu**

#### <span id="page-10-1"></span>**Change Master Code**

On the Lock menu  $\mathbb{G}_{\bullet}$ , select  $\mathbb{G}_{\bullet}$  to set or change the code. Enter a new code of up to eight digits, then select **Enter** to confirm. The receiver can only have one Master Code at a time. The code cannot start with zero. DCI recommends using a minimum of six digits.

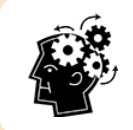

You will only enter these digits once. Before selecting **Enter** to confirm, check your number carefully to ensure it is correct.

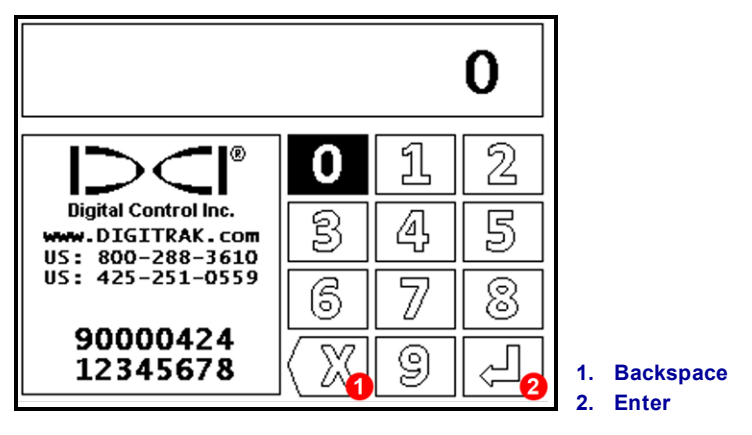

**Set or Change Master Code**

To continue using the existing code, enter it and select **Enter** .

<span id="page-11-0"></span>When you need to enter the Master Code to refresh the timer, use **Settings**  $\bullet$  > **Code**  $\bullet$ .

### **Master Code Timer**

w.

Use this to turn the Master Code on or off and specify how long it will allow the receiver to operate. An expired Master Code locks the receiver.

With this feature enabled ( $\checkmark$  as shown above), the Master Code enables a timer. If the Master Code is not entered before the timer expires, the receiver will lock. To disable the timer, select this icon to change the check mark to an**X**, and the receiver will never lock. Select it again to turn it on and set the timer.

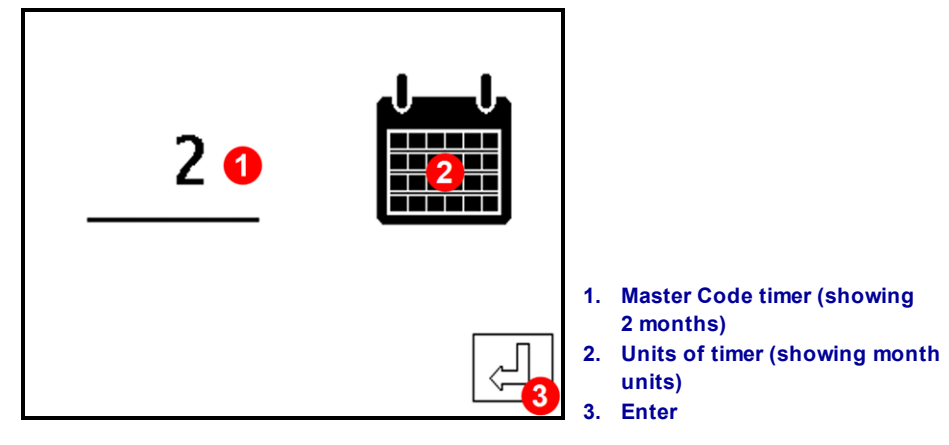

**Setting Master Code Timer**

To set the Master Code timer:

- 1. The timer is shown underlined ("2" in this example). To open it, hold the trigger until you see a box around the value. Click to increase the value, hold again to set it. This value is real calendar time, not only the time the receiver is powered on.
- 2. Select the calendar icon to set the timer units: days, weeks, or months. The icon will change to show the time period chosen. This example shows months. The units determine the maximum timer value: 31 days, 52 weeks, or 12 months.
- 3. Select **Enter** to set the Master Code timer.

If you want the Master Code timer to refresh each time the User Code is entered, see [Refresh](#page-13-0) Master Timer on page [10](#page-13-1).

#### *Master Code Expiration*

When a Master Code expires, the receiver locks and will power on to a keypad. The receiver will remain locked until entry of the Master Code.

<span id="page-12-0"></span>If you forget your Master Code, call your regional DCI office with your serial number and setup code for help. This recovery will require the recovery contact information provided when LOC™ was enabled on this receiver.

## **User Code Timer**

Setting a User Code timer is optional; LOC™ will work with only a Master Code (see the [FAQs](#page-20-1) on page [17\)](#page-20-1). A User Code timer duration should typically be shorter than that of the Master Code timer.

Once this code is set, the operator will enter it using **Settings** <sup>●</sup> > **Code** (see [Turning](#page-9-1) on LOC™ on page [6](#page-9-1)).

The  $\checkmark$  in this Lock menu icon indicates this feature is on. To turn it off, select this icon to change the check mark to an**X**. Select it again to turn it on and set the timer.

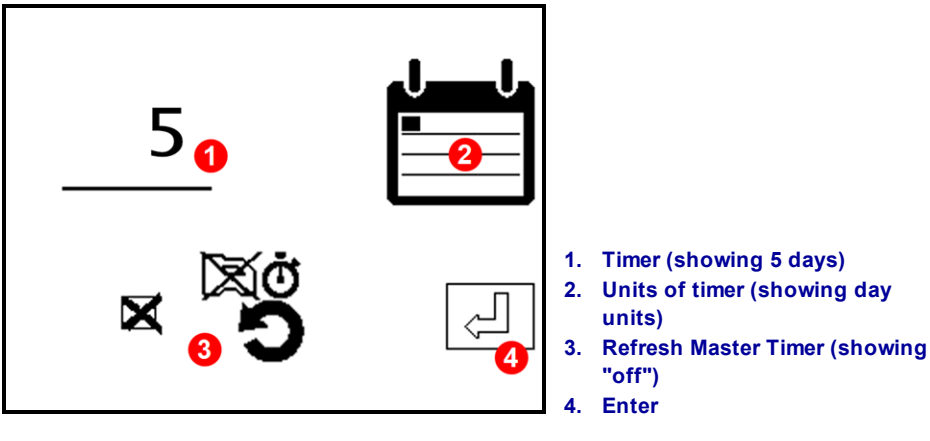

**Setting User Code Timer**

To set the User Code timer:

1. The timer is shown underlined ("5" in this example). To open it, hold the trigger until you see a box around the value. Click to increase the value, hold again to set it. This value is real calendar time, not only the time the receiver is powered on.

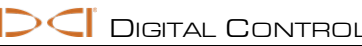

- <span id="page-13-1"></span>2. Select the calendar icon to set the timer units: days, weeks, or months. The icon will change to show the time period chosen. This example shows days. The units determine the maximum timer value: 31 days, 52 weeks, or 12 months.
- <span id="page-13-0"></span>3. Select **Refresh Master Timer<sup> x ⊠®</sup> to change the <b>X** to √ ("on") if you want the entry of the User Code to also refresh the Master Code timer. If not, set this to **X**.
- 4. Select **Enter** to set the User Code timer and return to the Lock menu.

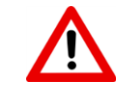

While **Refresh Master Timer** (see the first [FAQ](#page-20-1) on page [17\)](#page-20-1) is convenient for the equipment owner, it allows anyone who learns the User Code to enter it daily and operate the receiver indefinitely without knowing the Master Code.

Entering the User Code will not refresh the Master Code timer unless the [Refresh](#page-13-0) Master Timer option is on (see step 3 above). The User Code timer refreshes automatically whenever the Master Code timer is

refreshed (using **Code<sup>373</sup>** or opening the Lock menu).

#### *User Code Expiration*

When a User Code expires, a stopwatch icon appears on the locating screen above the roll clock:

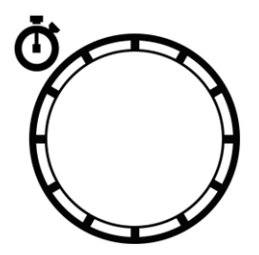

An expired User Code will not stop the receiver from functioning; this only happens if the Master Code expires. However, the stopwatch icon alerts the operator that use is subject to the Master Code timer. To prevent the alert, instruct the operator to enter the User Code regularly, such as every morning or every Monday.

By design, a User Code timer is not useful unless it is set shorter than the Master Code timer.

DCI suggests setting the Master Code timer at least one day longer than the User Code timer. Used with the **Refresh Master Timer** option, this gives the operator time to notice the warning icon and enter the User Code before the Master Code expires and locks the receiver.

#### <span id="page-14-0"></span>鷨 **Change User Code**

On the Lock menu  $\mathbb{G}_{\bullet}$ , select  $\mathbb{G}_{\bullet}$  to set or change the code. Enter a new code of up to eight digits, then select **Enter** to confirm. The receiver can only have one User Code at a time. The code cannot start with zero. DCI recommends using a minimum of six digits.

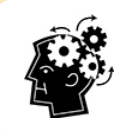

You will only enter these digits once. Before selecting **Enter** to confirm, check your number carefully to ensure it is correct.

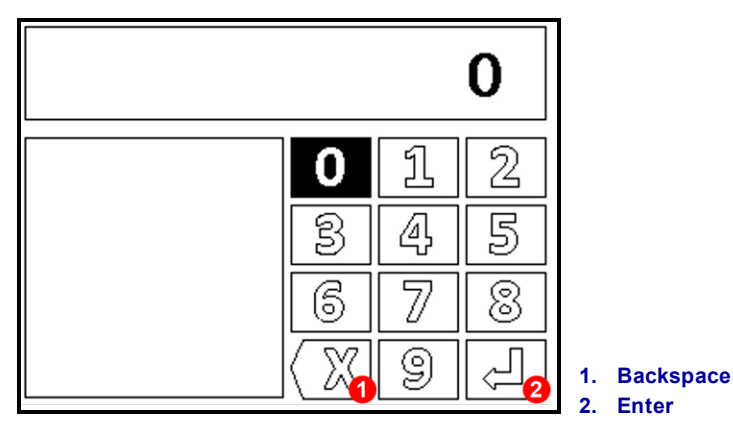

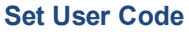

The new User Code must be entered by the operator as often as you specify for the User Code [Timer](#page-13-0) (see page [9](#page-12-0)).

To continue using the existing code, enter it and select **Enter**.

If you forget the User Code, use this option to enter a new code.

Continue reading about [Frequently](#page-20-1) Asked Questions (FAQs) on page [17.](#page-20-1)

## <span id="page-15-0"></span>**Falcon F5 Setup**

The next several pages will show you how to register your receiver, enable LOC™ for the first time, and set it up to work best for you. After familiarizing yourself with these instructions, consider starting with the suggested setup in How [LOC™](#page-6-0) Works on page [4.](#page-7-0) For [Falcon](#page-9-0) F1/F2, see page [6](#page-9-0).

## <span id="page-15-1"></span>**Turning on LOC™**

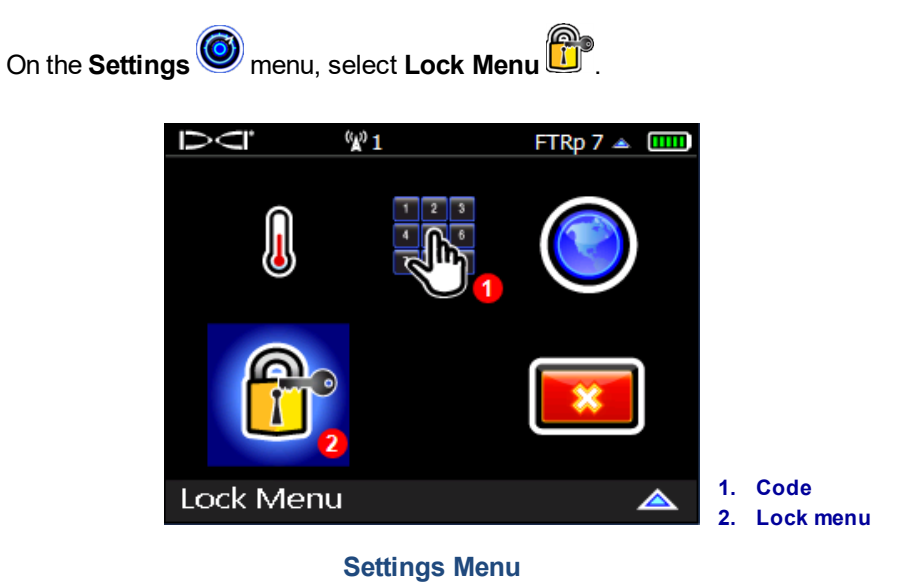

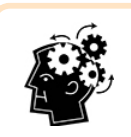

Enter the Master Code using the **Code** icon shown above to refresh the timer to its full duration whenever you want.

<span id="page-15-2"></span>On first use of the Lock menu, the receiver presents a setup screen:

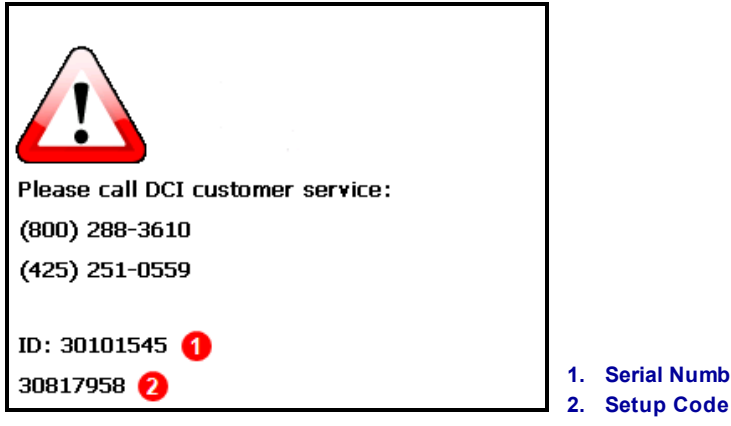

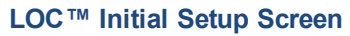

<span id="page-16-1"></span><span id="page-16-0"></span>Call your regional DCI office and provide the **Serial Number** (ID) of your registered receiver. Once ownership is verified, provide the unique 8-digit **Setup Code** shown at the bottom of the screen. This number is not shared with any other receiver and changes regularly. Use the keypad to enter the response code DCI provides, then select **Enter**.

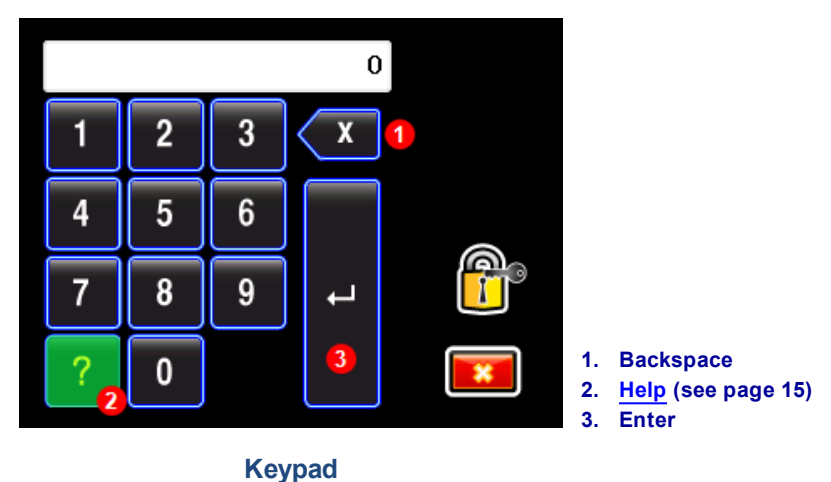

Entering the correct response code opens the **Lock** menu. You can go directly to this menu later by selecting

**Settings** > **Lock Menu** and entering the Master Code. Use the Lock Menu to change both Master Code and User Code properties. These menu items are discussed in the following sections.

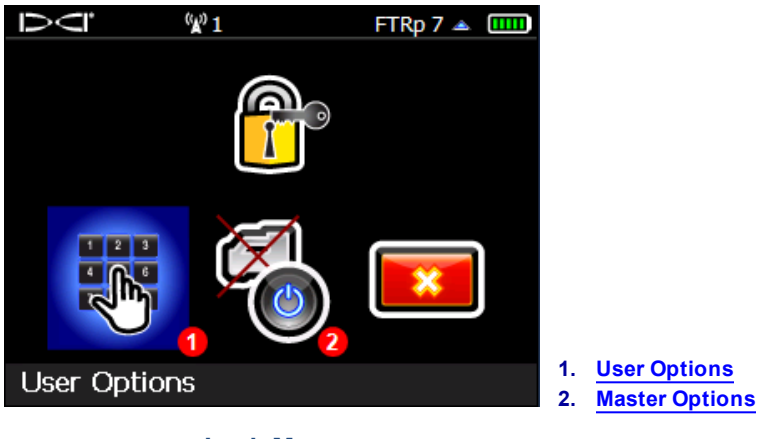

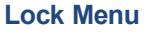

On your first visit to the Lock menu, set the Master Code first (see next section). If you exit without setting a Master Code, you cannot return to this menu and make changes to LOC™ without contacting DCI again.

Opening the Lock menu refreshes both the Master Code and optional User Code timers.

<span id="page-17-0"></span>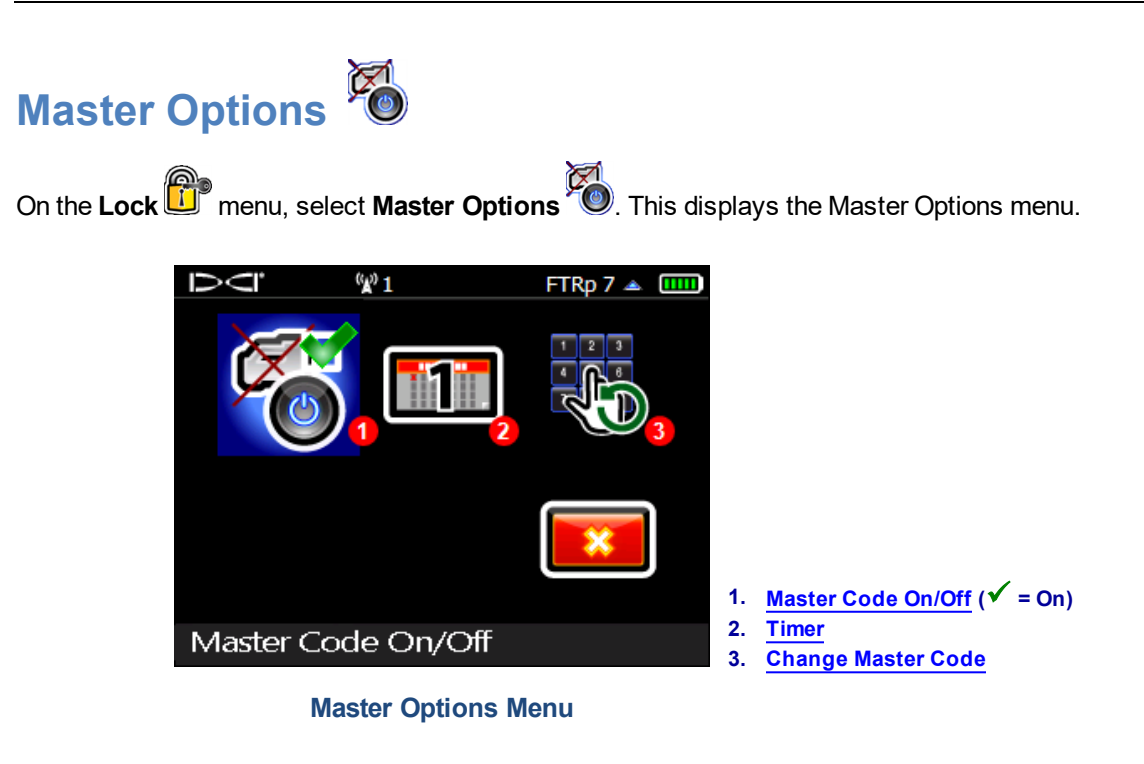

## <span id="page-17-1"></span>**Master Code On/Off**

With this feature enabled ( $\checkmark$  as shown above), the Master Code enables a timer. If the Master Code is not entered before the timer expires, the receiver will lock. To disable the timer, select to clear the check box

**.** If the Master Code is off (no timer), the receiver will never lock.

<span id="page-17-2"></span>If you want the Master Code timer to refresh each time the User Code is entered, see [Refresh](#page-20-0) Master Timer on page [17](#page-20-0).

#### **Timer Till**

<span id="page-17-3"></span>Enter the number of days the Master Code will be valid and select **Enter**. When the Master Code timer expires, the receiver will lock the next time it is powered on. The maximum number of days allowed is 365. This value is total time elapsed since the code was set, whether the receiver is powered on or not.

### **Change Master Code**

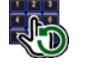

Use this option to display the current code. To change it, enter a new code of up to 12 digits, then select **Enter** to confirm and automatically turn the timer on. The receiver can only have one Master Code at a time. The code cannot start with zero. DCI recommends using a minimum of six digits.

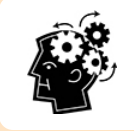

You will only enter these digits once. Before selecting **Enter** to confirm, check your number carefully to ensure it is correct.

When you need to enter the Master Code to refresh the timer, use **Settings**  $\bigcirc$  > Code

#### <span id="page-18-0"></span>**Master Code Expiration**

When a Master Code expires, the receiver locks and will power on to the initial setup [screen](#page-15-2) shown on page [12](#page-15-2). Click to open the keypad. The receiver will remain locked until entry of the Master Code.

If you forget your Master Code, call DCI Customer Service with your serial number and setup code for help.

<span id="page-18-1"></span>You can view these numbers using Help 1. On the [keypad](#page-16-0) (see page [13\)](#page-16-1). This recovery will require the recovery contact information provided when LOC™ was enabled on this receiver.

## **User Options**

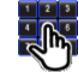

**CON TIME THE LOCK MENU**. This displays the User Options menu.

Setting a User Code is optional; LOC™ will work with only a Master Code (see the [FAQs](#page-20-1) on page [17\)](#page-20-1). A User Code timer duration should typically be shorter than that of the Master Code timer.

Once this code is set, the operator will enter it using **Settings** > **Code** (see [Turning](#page-15-1) on LOC™ on page [12](#page-15-1)).

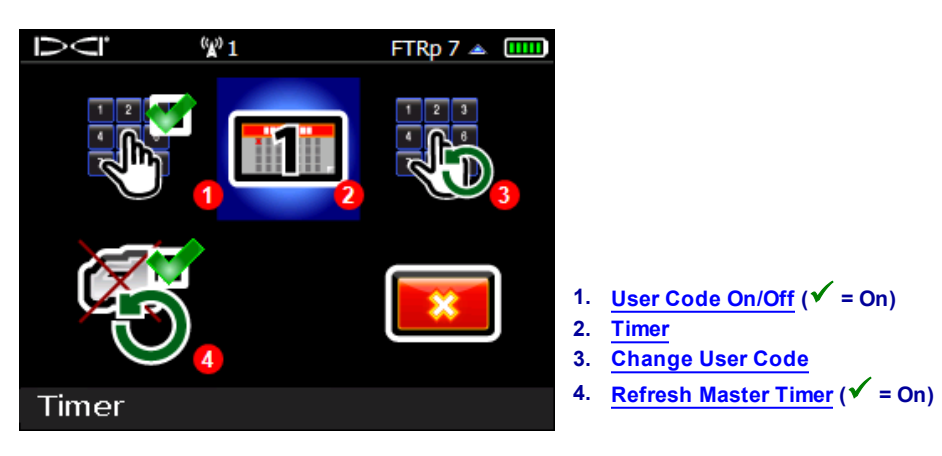

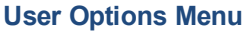

Entering the User Code will not refresh the Master Code timer unless the [Refresh](#page-20-0) Master Timer option is on (see page [17\)](#page-20-0). The User Code timer refreshes automatically whenever the Master Code timer is refreshed

<span id="page-18-2"></span>(using **Code<sup>RU</sup>)** or opening the Lock menu).

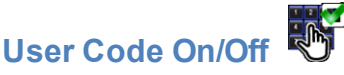

<span id="page-18-3"></span>The  $\checkmark$  in this menu icon indicates this feature is on. To turn it off, select this icon to clear the check box. Select it again to turn it back on.

#### **Timer**

Enter the number of days the User Code will be valid and select **Enter**. For example, a timer value of 1 day will require entry of the User Code every 24 hours, regardless of whether or not the receiver was powered on in the past day. The maximum number of days allowed is 365.

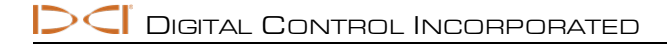

#### *User Code Expiration*

When a User Code expires, a stopwatch icon appears on the locating screen above the roll clock:

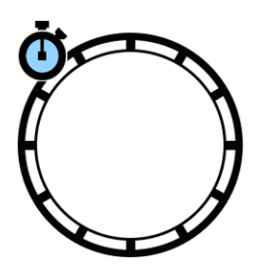

An expired User Code will not stop the receiver from functioning; this only happens if the Master Code expires. However, the stopwatch icon alerts the operator that use is subject to the Master Code timer. To prevent the alert, instruct the operator to enter the User Code regularly, such as every morning or every Monday.

By design, a User Code timer is not useful unless it is set shorter than the Master Code timer.

<span id="page-19-0"></span>DCI suggests setting the Master Code timer at least one day longer than the User Code timer. Used with the **Refresh Master Timer** option, this gives the operator time to notice the warning icon and enter the User Code before the Master Code expires and locks the receiver.

### **Change User Code**

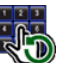

Use this option to display the current code. To change it, enter a new code of up to 12 digits, then select **Enter** to confirm. The receiver can only have one User Code at a time. The code cannot start with zero. DCI recommends using a minimum of six digits.

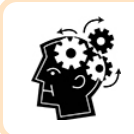

You will only enter these digits once. Before selecting **Enter** to confirm, check your number carefully to ensure it is correct.

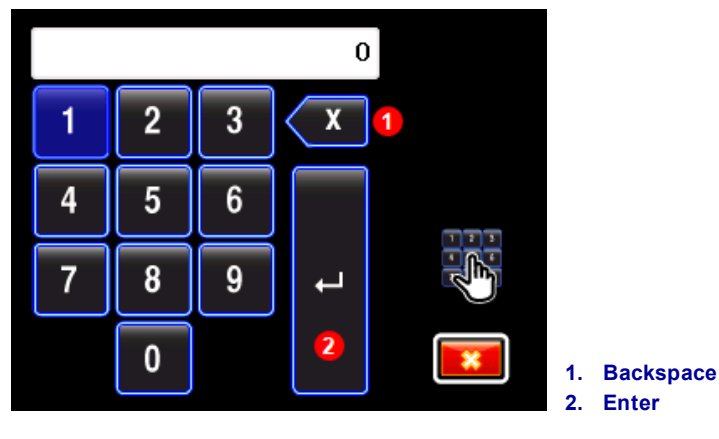

**User Code Keypad**

<span id="page-20-0"></span>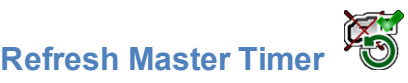

With this option enabled ( $\checkmark$  in icon), entry of the User Code will also refresh the Master Code [timer](#page-17-2) (see page [14](#page-17-2)). If you do not want the Master Code timer to refresh automatically, select to clear the check box on the icon.

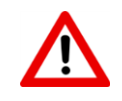

While **Refresh Master Timer** (see the first [FAQ](#page-20-1) on page [17\)](#page-20-1) is convenient for the equipment owner, it allows anyone who learns the User Code to enter it daily and operate the receiver indefinitely without knowing the Master Code.

## <span id="page-20-1"></span>**Frequently Asked Questions (FAQs)**

#### **What settings does DCI suggest for LOC™?**

This depends on factors like how quickly you want the receiver to lock, how soon you want the expired User Code icon to appear, and how often you want to enter the Master Code to keep the receiver operational.

**For a small business** with just one receiver, consider using just a **Master Code**. The timer duration is entirely up to you. The shorter the duration, the more often the receiver will need to be returned to you for entry of the Master Code. If you want to see your receiver every day, set a duration of 1 day. If you're okay with it being out of sight for a week, try 7 days. If the Master Code timer expires, the receiver will lock.

**For a medium-sized business** where you may not always be readily available to enter a Master Code, try a longer **Master Code** timer of two months, and add a **User Code** timer of one day. Users will need to enter the User Code daily to keep the stopwatch icon off the locating screen and will still need to return the receiver to you at least every two months for entry of the Master Code.

**For a larger business**, and especially with multiple receivers, you don't want to be entering Master Codes every other day, nor do you want to risk work stoppages because a receiver locked and you're six hours away in another county. In this case, start with a **Master Code** timer of 30 days, a **User Code** of seven days, and enable the **Refresh Master Code** feature. Each Monday when your worker enters the User Code, the Master Code will also refresh to a full 30 days without any help from you. If you are concerned that the receiver may go unused for longer than 30 days and consequently lock, make the Master Code timer longer.

In any of these cases, make sure you have the LOC decal on your receiver. It tells everyone that you've got your receiver on a short leash.

#### **Why do I need a User Code and a Master Code?**

You only need a Master Code to set a timer that will lock the receiver. Only the Master Code opens the Lock menu that allows you to change LOC™ settings like code numbers and timer durations. Only the Master Code will reset a locked Falcon.

An optional User Code with the **Refresh Master Timer** feature enabled gives you more flexibility on how you implement LOC™. With this setting, the Master Code timer will refresh whenever the User Code is entered, without requiring the Master Code or allowing access to the Lock menu.

#### **How do I unlock my Falcon?**

If the User Code expires, the receiver continues operating normally (see second question above) but continued use is subject to the Master Code timer.

If the Master Code expires, the receiver powers on to a keypad or the initial setup screen. Click if needed to display the keypad, then enter the Master Code to unlock the receiver, which also resets the Master Code timer (and User Code timer, if it is on).

If you have forgotten or lost your Master Code, check if it was recorded in the Initial Setup [Values](#page-8-0) section on page [5](#page-8-0). If not, refer to your receiver's **Turning on LOC** section in this document (page [6](#page-9-1) for Falcon F2/F2 or page [12](#page-15-1) for Falcon F5).

#### **Why does DCI require product registration?**

All Falcon receivers ship with the LOC™ feature turned off. The information provided when this equipment was registered with DCI (either online at [access.DigiTrak.com](http://access.digitrak.com/) or with the mail-in warranty card) allows us to confirm ownership before enabling LOC™.

#### **Why doesn't the receiver lock when the User Code expires?**

When a User Code expires, a stopwatch icon appears on the locating screen above the roll indicator to alert the operator that continued use is subject to the Master Code timer. The Master Code timer remains in effect and will eventually lock the receiver.

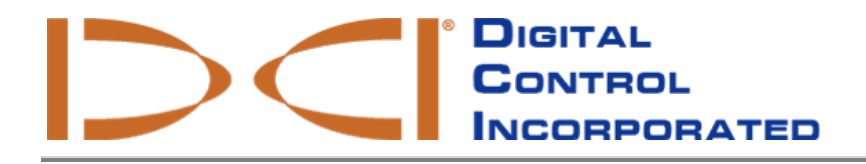

## <span id="page-22-0"></span>**End User License Agreement (EULA)**

## **Lock-Out Capability (LOC™)**

This license is a legally binding agreement solely between DIGITAL CONTROL INCORPORATED ("DCI"), and you, either individually or as an authorized representative of the corporate entity that owns the DCI LOCATING SYSTEM that this SOFTWARE is being used with ("you"). Signing this license is a condition to activating the SOFTWARE. By signing this license, you agree to be bound by the following license terms:

#### 1. **Definitions**.

- <sup>l</sup> "DCI LOCATING SYSTEM" means any horizontal directional drilling locating system manufactured by DCI.
- "SOFTWARE" means the LOC software on your DCI LOCATING SYSTEM.
- 2. **Grant of Non-Exclusive License**. DCI grants you a nonexclusive, royalty-free, revocable, nontransferable and non-sublicensable license to activate and use the SOFTWARE in object code form, solely for use with a DCI LOCATING SYSTEM in the ordinary course and consistent with the operating manual instructions for the SOFTWARE and DCI LOCATING SYSTEM.
- 3. **Not a Guarantee Against Theft**. Using the SOFTWARE is not a guarantee against theft of your DCI LOCATING SYSTEM. The SOFTWARE is intended as a deterrent to theft by marginalizing the economic benefit a thief might obtain from stealing your system. You acknowledge and agree that neither DCI nor its resellers will have any liability whatsoever relating to theft of your DCI LOCATING SYSTEM.
- 4. **Codes**. You are responsible for maintaining the secrecy of your Master Code and User Code for the SOFTWARE. You acknowledge that if you do not keep these codes secure, unauthorized parties may access your DCI LOCATING SYSTEM. You also agree to provide a recovery email address that only you can access, to prevent someone from posing as you and obtaining an unlock code. You agree that DCI will have no liability or responsibility if a third party obtains use of your Master or User Code or accesses your recovery email account.

You acknowledge that a risk of using this SOFTWARE feature is that if the Master Code timer expires and you do not know or have forgotten the Master Code, you will not be able to use your DCI LOCATING SYSTEM until you contact your regional DCI office and receive an unlock code. DCI cannot guarantee immediately availability of an unlock code at all times. You agree that neither DCI nor any reseller will have any liability for any delay by DCI in providing an unlock code.

You further agree that neither DCI nor its resellers will be liable for any direct, indirect, incidental, or consequential damages arising from or relating to the SOFTWARE or theft or unauthorized use of your DCI LOCATING SYSTEM.

5. **Disclaimer of Warranty**. The SOFTWARE is provided 'AS IS', without any express or implied warranty of any kind, including but not limited to warranties of merchantability, noninfringement, or fitness for a particular purpose, nor does DCI warrant that WITHOUT ANY EXPRESS OR IMPLIED WARRANTY OF ANY KIND, INCLUDING BUT NOT LIMITED TO WARRANTIES OF MERCHANTABILITY, NONINFRINGEMENT, OR FITNESS OF A PARTICULAR PURPOSE, NOR DOES DCI WARRANT THAT THE SOFTWARE WILL BE ERROR-FREE. You agree that DCI will have no liability for interruption of availability of the SOFTWARE or for not correcting errors or defects in the SOFTWARE.

- 6. **Indemnification**. You release and agree to defend, indemnify, and hold harmless DCI, its resellers, and its and their owners, directors, officers, employees and representatives (each an "Indemnified Party") from and against all claims, proceedings, losses, damages, and expenses of any kind, including attorney's fees (collectively "Losses"), brought by any third party arising from or related to your use of the SOFTWARE and/or theft or unauthorized use of your DCI LOCATING SYSTEM, regardless of whether such Losses are caused by any negligence, breach of contract, or other fault of an Indemnified Party.
- 7. **Registration**. You agree to register your DCI LOCATING SYSTEM and other DCI products with DCI, and to provide and maintain accurate, current, and complete registration information to DCI during the term of this license, as a condition of this license.
- 8. **Ownership**. The SOFTWARE is licensed, not sold, and nothing in this license shall be construed to convey any title, ownership rights, or intellectual property rights. All rights not expressly granted by this license are hereby reserved by DCI and its licensors.
- 9. **Termination**. DCI reserves the right at any time and from time to time to modify or terminate this license by notifying you. DCI may satisfy this notice requirement by making commercially reasonable efforts to notify you directly by text or email; provided that posting amendments on DCI's website will also constitute sufficient notice. In the event that DCI terminates this license, you acknowledge that DCI will no longer provide replacement codes and you agree to cease using the SOFTWARE. The exercise by DCI of any remedy under this license will be without prejudice to other remedies. Sections 3-7 of this license will survive the termination of this license.
- 10. **General**. This license may not be assigned, sublicensed, or otherwise transferred by you, including by operation of law, without DCI's express prior written consent. Any attempt to assign or transfer this license without such consent will be void. This license represents the entire agreement concerning the SOFTWARE between you and DCI, and supersedes any prior agreement or understanding between the parties. If any provision of this license is held by a court of competent jurisdiction to be void, invalid, unenforceable, or illegal, then such provision will be construed, limited or, if necessary, severed to the extent necessary to eliminate such invalidity and unenforceability. The other provisions of this license will remain in full force and effect. Any modification of this license by you will only be effective if expressly agreed to in writing by DCI. This license shall be governed by and construed in accordance with the laws of the State of Washington, USA (without regard to its or any other jurisdiction's choice of law principles). All disputes arising out of or in relation to this license shall be submitted to the exclusive jurisdiction of the state and federal courts of Washington, USA, except that DCI will be entitled to bring an action against you in the jurisdiction where your place of business is located. The United Nations Convention on Contracts for the International Sale of Goods does not apply to this license.
- 11. **Support**. For customer support, please contact your regional DCI office at 425.251.0559 or [dci@digital](mailto:dci@digital-control.com)[control.com.](mailto:dci@digital-control.com) Support will consist of telephone and/or electronic assistance with problems reported with the SOFTWARE and help using the SOFTWARE. DCI will not be responsible for support for third-party software, systems, or equipment. Additional contact information can be found at [www.DigiTrak.com](http://www.digitrak.com/).

*– End of User Guide –*